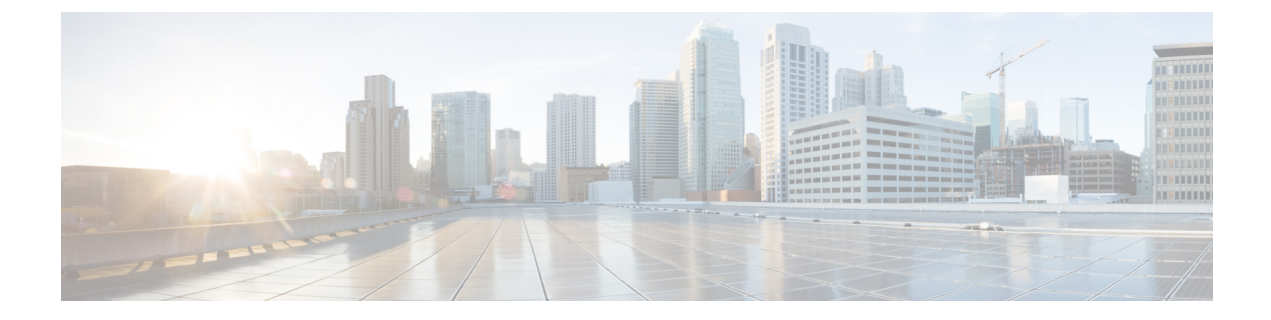

# 仮想ポート チャネルの設定

この章の内容は、次のとおりです。

- vPC [について](#page-0-0)、1 ページ
- VRF [に関する注意事項と制約事項](#page-11-0), 12 ページ
- vPC [設定の確認](#page-12-0), 13 ページ
- vPC [のデフォルト設定](#page-18-0), 19 ページ
- vPC [の設定](#page-18-1), 19 ページ

# <span id="page-0-0"></span>**vPC** について

### **vPC** の概要

仮想ポート チャネル(vPC)を使用すると、物理的には 2 台の異なる Cisco Nexus デバイスまたは Cisco Nexus ファブリック エクステンダに接続されている複数のリンクを、第 3 のデバイスからは 単一のポート チャネルとして認識されるようにすることができます(次の図を参照)。第 3 のデ バイスには、スイッチやサーバなどあらゆるネットワーキングデバイスが該当します。CiscoNexus ファブリック エクステンダに接続された Cisco Nexus デバイスを含むトポロジ内に vPC を設定で きます。vPC では、マルチパス機能を使用することができます。この機能では、ノード間の複数 のパラレルパスをイネーブルにし、さらには存在する代替パスでトラフィックのロードバランシ ングを行うことにより、冗長性が確保されます。

EtherChannel の設定は、次のいずれかを使用して行います。

- プロトコルなし
- リンク集約制御プロトコル(LACP)

vPC ピア リンク チャネルなど、vPC で EtherChannel を設定した場合、それぞれのスイッチでは 1 つの EtherChannel に最大 16 個のアクティブ リンクをまとめることができます。

(注)

vPCの機能を設定したり実行したりするには、まずvPC機能をイネーブルにする必要がありま す。

vPC 機能をイネーブルにするためには、vPC 機能を実現する 2 つの vPC ピア スイッチの vPC ドメ インにピアキープアライブ リンクおよびピアリンクを作成する必要があります。

vPC ピア リンクを作成する場合は、まず一方の Cisco Nexus デバイス上で、2 つ以上の Ethernet ポートを使用して EtherChannel を設定します。さらに他方のスイッチ上で、2 つ以上の Ethernet ポートを使用して別の EtherChannel を設定します。これら 2 つの EtherChannel を接続することに より、vPC ピア リンクが作成されます。

(注) vPC ピアリンク EtherChannel はトランクとして設定することが推奨されます。

vPC ドメインには、両方の vPC ピア デバイス、vPC ピアキープアライブ リンク、vPC ピア リン ク、および vPC ドメイン内にあってダウンストリーム デバイスに接続されているすべての EtherChannel が含まれます。各 vPC ピア デバイスに設定できる vPC ドメイン ID は 1 つだけです。

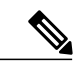

EtherChannel を使用する vPC デバイスはすべて、両方の vPC ピア デバイスに接続する必要が あります。 (注)

vPC には次のような特長があります。

- 単独のデバイスが、2 つのアップストリーム デバイスを介して EtherChannel を使用できるよ うになります。
- スパニングツリー プロトコル (STP) のブロック ポートが不要になります。
- ループフリーなトポロジが実現されます。
- 利用可能なすべてのアップリンク帯域幅を使用します。
- リンクまたはスイッチに障害が発生した場合、高速コンバージェンスが実行されます。
- リンクレベルの復元力を提供します。
- ハイ アベイラビリティが保証されます。

### 用語

### **vPC** の用語

vPC で使用される用語は、次のとおりです。

• vPC:vPC ピア デバイスとダウンストリーム デバイスの間の結合された EtherChannel。

- vPC ピア デバイス:vPC ピア リンクと呼ばれる特殊な EtherChannel により接続されることで 対をなす個々のデバイス。
- vPC ピア リンク:vPC ピア デバイス間の状態を同期するために使用されるリンク。
- vPC メンバ ポート:vPC に属するインターフェイス。
- vPC ドメイン:両方の vPC ピア デバイス、vPC ピアキープアライブ リンク、vPC 内にあっ てダウンストリーム デバイスに接続されているすべてのポート チャネルが含まれるドメイ ン。また、このドメインは、vPCグローバルパラメータを割り当てるために使用する必要が あるコンフィギュレーションモードに関連付けられています。vPCドメインIDは、両スイッ チで同じであることが必要です。
- vPC ピアキープアライブ リンク:ピアキープアライブ リンクでは、vPC ピア Cisco Nexus デ バイスの稼働力のモニタリングが行われます。ピアキープアライブリンクは、vPCピアデバ イス間での設定可能なキープアライブ メッセージの定期的な送信を行います。

vPCsピアキープアライブリンク上を移動するデータまたは同期トラフィックはありません。 このリンクを流れるトラフィックは、送信元スイッチが稼働しており、vPC を実行している ことを知らせるメッセージだけです。

### **vPC** ドメイン

vPC ドメインを作成するには、まず各 vPC ピア スイッチに対し、1 ~ 1000 の範囲にある値を使用 して vPC ドメイン ID を作成する必要があります。この ID は、対象となるすべての vPC ピア デ バイス上で同じであることが必要です。

EtherChannel および vPC ピア リンクは、LACP を使用するかまたはプロトコルなしのいずれかで 設定できます。可能な場合、ピア リンクで LACP を使用することを推奨します。これは、LACP が EtherChannel の設定の不一致に対する設定チェックを提供するためです。

vPC ピア スイッチでは、設定した vPC ドメイン ID に基づいて、一意の vPC システム MAC アド レスが自動的に割り当てられます。各 vPC ドメインには一意の MAC アドレスがあり、vPC に関 連する特定の処理の際に固有識別子として使用されます。ただしスイッチで vPC システム MAC アドレスが使用されるのは、LACP などリンク関連の処理に限ります。連続したネットワーク内 の vPC ドメインはそれぞれ、一意のドメイン ID を使用して作成することが推奨されます。ただ し、Cisco NX-OS ソフトウェアでアドレスを割り当てる代わりに、vPC ドメインに特定の MAC ア ドレスを設定することもできます。

vPC ピア スイッチでは、設定した vPC ドメイン ID に基づいて、一意の vPC システム MAC アド レスが自動的に割り当てられます。スイッチで vPC システム MAC アドレスが使用されるのは、 LACP や BPDU などリンク関連の処理に限ります。vPC ドメインに特定の MAC アドレスを設定 することもできます。

両方のピアに同じ vPC ドメイン ID を設定し、ドメイン ID をネットワークで一意にすることを推 奨します。たとえば、2 つの異なる vPC(一方がアクセス スイッチ、もう一方が集約スイッチ) がある場合は、それぞれの vPC に固有のドメイン ID を割り当ててください。

vPC ドメインを作成すると、その vPC ドメインのシステム プライオリティが Cisco NX-OS ソフト ウェアによって自動的に作成されます。vPC ドメインに特定のシステム プライオリティを手動で 設定することもできます。

(注)

システム プライオリティを手動で設定する場合は、必ず両方の vPC ピア スイッチ上に同じプ ライオリティ値を割り当てるようにしてください。両側の vPC ピア スイッチに異なるシステ ム プライオリティ値が割り当てられている場合、vPC は稼働しません。

### ピアキープアライブ リンクとメッセージ

Cisco NX-OS ソフトウェアでは、vPC ピア間のピアキープアライブ リンクを使用して、設定可能 なキープアライブ メッセージが定期的に送信されます。これらのメッセージを送信するために は、ピア スイッチ間にレイヤ 3 接続が必要です。ピアキープアライブ リンクがアップ状態で稼働 していなければ、システムでは vPC ピア リンクをアップすることができません。

一方の vPC ピア スイッチに障害が発生すると、vPC ピア リンクのもう一方の側にある vPC ピア スイッチでは、ピアキープアライブ メッセージを受信しなくなることによってその障害を検知し ます。vPC ピアキープアライブ メッセージのデフォルトの時間間隔は 1 秒です。この時間間隔 は、400 ミリ秒~ 10 秒の範囲で設定することができます。タイムアウト値は、3 ~ 20 秒の範囲内 で設定可能で、デフォルトのタイムアウト値は 5 秒です。ピアキープアライブのステータスの確 認は、ピアリンクがダウンした場合にのみ行われます。

vPC ピアキープアライブは、Cisco Nexus デバイス上の管理 VRF でもデフォルトの VRF でも伝送 できます。管理 VRF を使用するようスイッチを設定した場合は、mgmt 0 インターフェイスの IP アドレスがキープアライブメッセージの送信元および宛先となります。デフォルトのVRFを使用 するようスイッチを設定した場合は、vPC キープアライブ メッセージの送信元アドレスおよび宛 先アドレスとしての役割を果たす SVI を作成する必要があります。ピアキープアライブ メッセー ジに使用される送信元 IP アドレスと宛先 IP アドレスがどちらもネットワーク上で一意であり、 かつそれらの IP アドレスがその vPC ピアキープアライブ リンクに関連付けられている VRF から 到達可能であることを確認してください。

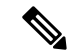

(注)

Cisco Nexus デバイスの vPC ピアキープアライブ リンクは、管理 VRF で mgmt 0 インターフェ イスを使用して実行されるように設定することが推奨されます。デフォルトの VRF を設定す る場合は、vPC ピアキープアライブ メッセージの伝送に vPC ピア リンクが使用されないよう にしてください。

# **vPC** ピア リンクの互換パラメータ

多くの設定パラメータおよび動作パラメータが、vPC 内のすべてのインターフェイスで同じでな ければなりません。vPC機能をイネーブルにし、さらに両方のvPCピアスイッチ上でピアリンク を設定すると、シスコ ファブリック サービス (CFS) メッセージにより、ローカル vPC ピア ス

イッチに関する設定のコピーがリモートvPCピアスイッチへ送信されます。これによりシステム では、2 つのスイッチ間で重要な設定パラメータに違いがないかどうか判定が行われます。

vPC 内のすべてのインターフェイスで設定されている値を表示するには、**show vpc consistency-parameters** コマンドを入力します。表示される設定は、vPC ピア リンクおよび vPC の稼働を制限する可能性のある設定だけです。

vPC に関する互換性チェックのプロセスは、正規の EtherChannel に関する互換性チェックとは異 なります。

#### **vPC** ポート チャネルでの新しいタイプ **2** 整合性検査

vPC ポート チャネルのスイッチポート MAC 学習設定を検証するために、新しいタイプ 2 整合性 検査が追加されました。CLIの**show vpc consistency-checkvPC <vpcno.>**は、スイッチポートMAC 学習設定のローカル値とピア値を表示するように拡張されました。これはタイプ 2 チェックであ るため、vPC は、ローカル値とピア値の間に不一致がある場合でも動作上アップ状態になります が、この不一致は CLI 出力から表示できます。

switch# sh vpc consistency-parameters vpc 1112

Type 1 : vPC will be suspended in case of mismatch

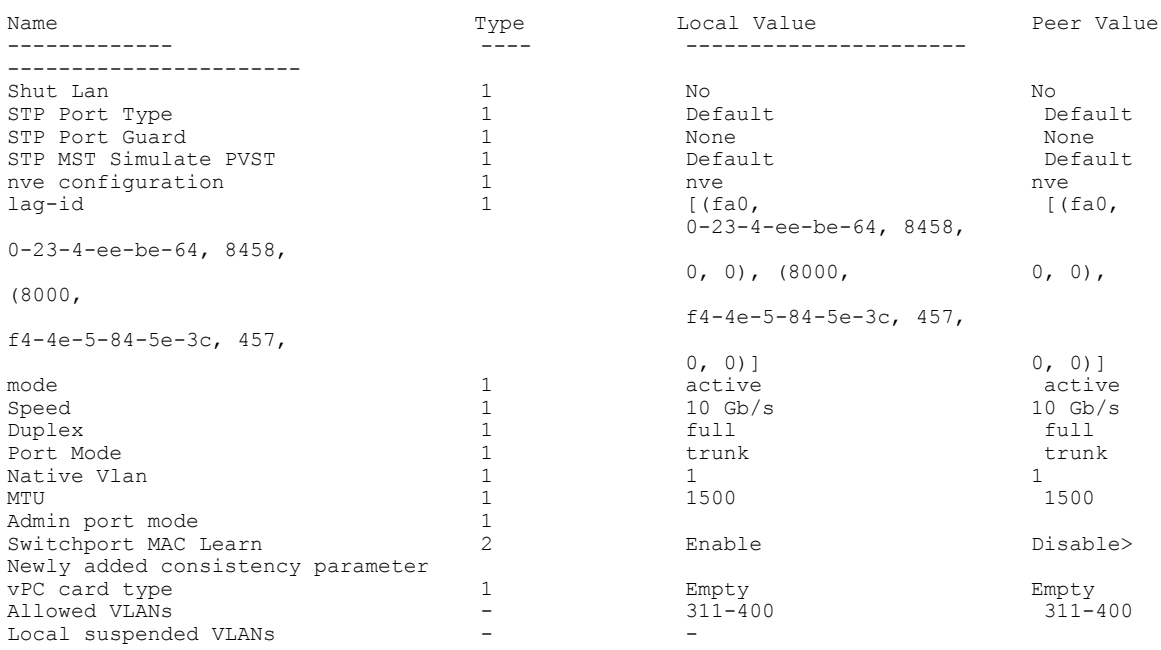

### 同じでなければならない設定パラメータ

Legend:

ここで説明する設定パラメータは、vPC ピア リンクの両側のスイッチ上で設定が同じであること が必要です。

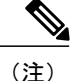

ここで説明する動作パラメータおよび設定パラメータは、vPC内のすべてのインターフェイス で一致している必要があります。

vPC 内のすべてのインターフェイスで設定されている値を表示するには、**show vpc consistency-parameters**コマンドを入力します。表示される設定は、vPCピアリンクおよびvPC の稼働を制限する可能性のある設定だけです。

スイッチでは、vPC インターフェイス上でこれらのパラメータに関する互換性チェックが自動的 に行われます。インターフェイス別のパラメータはインターフェイスごとに整合性を保っている ことが必要であり、グローバル パラメータはグローバルに整合性を保っていることが必要です。

- ポートチャネル モード:オン、オフ、またはアクティブ
- チャネル単位のリンク速度
- チャネル単位のデュプレックス モード
- チャネルごとのトランク モード:
	- ネイティブ VLAN
	- トランク上で許可される VLAN
	- ネイティブ VLAN トラフィックのタギング
- スパニング ツリー プロトコル(STP)モード
- マルチ スパニングツリーの STP 領域コンフィギュレーション (MST)
- VLAN ごとのイネーブル/ディセーブル状態
- STP グローバル設定:
	- ブリッジ保証設定
	- ポートタイプ設定:vPCインターフェイスはすべて標準ポートとして設定することが推 奨されます
	- ループ ガード設定

• STP インターフェイス設定:

- ポート タイプ設定
- ループ ガード
- ルート ガード

これらのうち、イネーブルでないパラメータや一方のスイッチでしか定義されていないパラメー タは、vPC の整合性検査では無視されます。

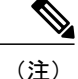

どのvPCインターフェイスもサスペンドモードになっていないことを確認するには、**showvpc brief** コマンドおよび **show vpc consistency-parameters** コマンドを入力して、syslog メッセージ をチェックします。

### 同じにすべき設定パラメータ

次に挙げるパラメータのいずれかが両方の vPC ピア スイッチ上で同じように設定されていない と、誤設定が原因でトラフィック フローに望ましくない動作が発生する可能性があります。

- MAC エージング タイマー
- スタティック MAC エントリ
- VLAN インターフェイス:vPC ピア リンクの両端にある各スイッチの VLAN インターフェ イスは同じ VLAN 用に設定されている必要があり、さらにそれらの管理モードおよび動作 モードも同じであることが必要です。ピア リンクの一方のスイッチでのみ設定されている VLAN では、vPC またはピア リンクを使用したトラフィックの転送は行われません。VLAN はすべて、プライマリvPCスイッチとセカンダリvPCスイッチの両方で作成する必要があり ます。両方で作成されていない場合、VLAN は停止することになります。
- プライベート VLAN 設定
- ACL のすべての設定とパラメータ
- Quality of Service (QoS) の設定およびパラメータ: ローカル パラメータです。グローバル パラメータは同じであることが必要です
- STP インターフェイス設定:
	- BPDU Filter
	- BPDU ガード
	- コスト
	- リンク タイプ
	- プライオリティ
	- $\degree$  VLAN (Rapid PVST+)

すべての設定パラメータについて互換性があることを確認するためにも、vPC の設定後は各 vPC ピア スイッチの設定を表示することが推奨されます。

### **VLAN** ごとの整合性検査

タイプ 1 整合性検査が VLAN ごとに実行されます。この整合性検査に合格しない VLAN は、プラ イマリ スイッチおよびセカンダリ スイッチでダウン状態になりますが、その他の VLAN は影響 を受けません。

# **vPC** 自動リカバリ

両側のvPCピアスイッチでリロードが実行され、かつ一方のスイッチのみリブートした場合、自 動リカバリによってそのスイッチがプライマリ スイッチとして機能し、一定時間が経過した後に vPC リンクがアップ状態になります。このシナリオにおけるリロード遅延時間は、240 ~ 3600 秒 の範囲で設定できます。

ピアリンクの障害に伴ってセカンダリvPCスイッチ上のvPCがディセーブルになり、さらにプラ イマリ vPC スイッチで障害が発生するか、またはトラフィックが転送できなくなると、セカンダ リ スイッチでは vPC が再イネーブル化されます。このシナリオの場合、vPC ではキープアライブ が 3 回連続して検出されないのを待ってから vPC リンクが回復します。

vPC 自動リカバリ機能は、デフォルトではディセーブルです。

# **vPC** ピア リンク

vPC ピア リンクは、vPC ピア デバイス間の状態を同期するために使用されるリンクです。

(注)

vPC ピア リンクを設定する場合は、あらかじめピアキープアライブ リンクを設定しておく必 要があります。設定しておかないと、ピア リンクは機能しません

### **vPC** ピア リンクの概要

vPC ピアとして設定できるのは、対をなす 2 台のスイッチです。それぞれのスイッチは互いに、 他方の vPC ピアに対してのみ vPC ピアとして機能します。vPC ピア スイッチには、他のスイッチ への非 vPC リンクを設定することもできます。

適正な設定を行うため、各スイッチに EtherChannel を設定し、さらに vPC ドメインを設定しま す。各スイッチの EtherChannel をピア リンクとして割り当てます。冗長性を確保できるよう、 EtherChannelには少なくとも2つの専用ポートを設定することが推奨されます。これにより、vPC ピア リンクのインターフェイスの 1 つに障害が発生すると、スイッチは自動的にフォールバック し、そのピア リンクの別のインターフェイスが使用されます。

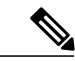

(注) EtherChannel はトランク モードで設定することが推奨されます。

多くの動作パラメータおよび設定パラメータは、vPC ピア リンクにより接続されている各スイッ チ上で同じ値であることが必要です。各スイッチは管理プレーンから完全に独立しているため、 重要なパラメータについてスイッチ同士に互換性があることを確認する必要があります。vPC ピ アスイッチは、個別のコントロールプレーンを持ちます。vPCピアリンクの設定が完了したら、 各 vPC ピア スイッチの設定を表示し、それらの設定に互換性があることを確認してください。

(注)

vPC ピア リンクによって接続されている 2 つのスイッチでは必ず、同一の動作パラメータお よび設定パラメータが設定されている必要があります。

vPC ピア リンクを設定する際、vPC ピア スイッチでは、接続されたスイッチの一方がプライマリ スイッチ、もう一方がセカンダリ スイッチとなるようにネゴシエーションが行われます。デフォ ルトの場合、Cisco NX-OS ソフトウェアでは、最小の MAC アドレスを基にプライマリ スイッチ が選択されます。特定のフェールオーバー条件の下でのみ、このソフトウェアは各スイッチ(つ まり、プライマリスイッチとセカンダリスイッチ)に対して別々の処理を行います。プライマリ スイッチに障害が発生した場合、システムが回復した時点でセカンダリスイッチがプライマリス イッチとして動作し、元々のプライマリ スイッチがセカンダリ スイッチとなります。

ただし、どちらのvPCスイッチをプライマリスイッチにするか設定することもできます。一方の vPCスイッチをプライマリスイッチにするためロールプライオリティを再設定する場合は、まず プライマリ vPCスイッチとセカンダリ vPCスイッチのそれぞれに対してロールプライオリティを 適切な値に設定し、**shutdown**コマンドを入力して両スイッチのvPCピアリンクであるEtherChannel をシャットダウンした後、**no shutdown** コマンドを入力して両スイッチの EtherChannel を再度イ ネーブルにします。

ピア間では、vPC リンクを介して認識された MAC アドレスの同期も行われます。

設定情報は、Cisco Fabric Service over Ethernet (CFSoE) プロトコルを使用して vPC ピア リンクを 転送されます。両方のスイッチで設定されているこれらのVLANのMACアドレスはすべて、vPC ピア スイッチ間で同期されています。この同期に、CFSoE が使用されます

vPC ピア リンクに障害が発生すると、ソフトウェアでは、両方のスイッチが稼働していることを 確認するため、vPCピアスイッチ間のリンクであるピアキープアライブリンクを使用してリモー トvPCピアスイッチのステータス確認が行われます、vPCピアスイッチが稼働している場合は、 セカンダリ vPC スイッチにあるすべて vPC ポートがディセーブルになります。さらにデータは、 EtherChannel において依然アクティブ状態にあるリンクに転送されます。

ソフトウェアは、ピアキープアライブリンクを介してキープアライブメッセージが返されない場 合、vPC ピア スイッチに障害が発生したと認識します。

vPC ピア スイッチ間では、別涂用意されたリンク (vPC ピアキープアライブ リンク) を使用し て、設定可能なキープアライブメッセージが送信されます。vPCピアキープアライブリンク上の キープアライブ メッセージにより、障害が vPC ピア リンク上でだけ発生したのか、vPC ピア ス イッチ上で発生したのかが判断されます。キープアライブメッセージは、ピアリンク内のすべて のリンクで障害が発生した場合にだけ使用されます。

### **vPC** 番号

vPC ドメイン ID と vPC ピア リンクを作成し終えたら、ダウンストリーム スイッチを各 vPC ピア スイッチに接続するための EtherChannel を作成します。つまり、ダウンストリーム スイッチ上に 単一の EtherChannel を作成し、プライマリ vPC ピア スイッチにポートの半分を、セカンダリ ピ ア スイッチにポートの残り半分を使用します。

各 vPC ピア スイッチ上では、ダウンとリーム スイッチに接続された EtherChannel に同じ vPC 番 号を割り当てます。vPC の作成時にトラフィックが中断されることはほとんどありません。設定 を簡素化するため、各 EtherChannel に対してその EtherChannel と同じ番号の vPC ID 番号を割り当 てることもできます(EtherChannel 10 に対しては vPC ID 10 を割り当てるなど)。

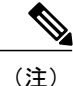

vPC ピア スイッチからダウンストリーム スイッチに接続されている EtherChannel に割り当て る vPC 番号は、両方の vPC スイッチで同じでなければなりません。

### その他の機能との **vPC** の相互作用

### **vPC** と **LACP**

Link Aggregation Control Protocol(LACP)では、vPC ドメインのシステム MAC アドレスに基づい て、その vPC に対する LACP Aggregation Group(LAG)ID が構成されます。

LACP は、ダウンストリーム スイッチからのチャネルも含め、すべての vPC EtherChannel 上で使 用できます。vPC ピア スイッチの各 EtherChannel のインターフェイスに対しては、LACP をアク ティブ モードで設定することが推奨されます。この設定により、スイッチ、単方向リンク、およ びマルチホップ接続の間の互換性をより簡単に検出できるようになり、実行時の変更およびリン ク障害に対してダイナミックな応答が可能になります。

vPC ピア リンクは、16 個の EtherChannel インターフェイスをサポートしています。

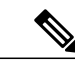

システム プライオリティを手動で設定する場合は、必ず両方の vPC ピア スイッチ上に同じプ ライオリティ値を割り当てるようにしてください。vPC ピア スイッチ同士が異なるシステム プライオリティ値を持っていると、vPC は稼働しません。 (注)

### **vPC** ピア リンクと **STP**

vPC 機能の初回起動時には、STP は再コンバージェンスします。STP は、vPC ピア リンクを特殊 なリンクとして扱い、常に vPC ピア リンクを STP のアクティブ トポロジに含めます。

すべての vPC ピア リンク インターフェイスを STP ネットワーク ポート タイプに設定して、すべ てのvPCリンク上でBridge Assuranceが自動的にイネーブルになるようにすることを推奨します。 また、vPC ピア リンク上ではどの STP 拡張機能もイネーブルにしないことが推奨されます。

一連のパラメータは、vPCピアリンクの両端のvPCピアスイッチ上で設定を同じにする必要があ ります。

STP は分散型です。つまり、このプロトコルは、両端の vPC ピア スイッチ上で継続的に実行され ます。ただし、セカンダリ vPC ピア スイッチ上の vPC インターフェイスの STP プロセスは、プ ライマリ スイッチとして選択されている vPC ピア スイッチ上での設定により制御されます。

プライマリ vPC スイッチでは、Cisco Fabric Services over Ethernet (CFSoE) を使用して、vPC セカ ンダリ ピア スイッチ上の STP 状態の同期化が行われます。

vPC ピア スイッチ間では、プライマリ スイッチとセカンダリ スイッチを設定して 2 つのスイッ チを STP 用に調整する提案/ハンドシェイク合意が vPC マネージャによって実行されます。さら にプライマリ vPC ピア スイッチにより、プライマリ スイッチおよびセカンダリ スイッチの vPC インターフェイスに対する STP プロトコルの制御が行われます。

ブリッジ プロトコル データ ユニット(BPDU)では、代表ブリッジ ID フィールドの STP ブリッ ジ ID として、vPC に対して設定された MAC アドレスが使用されます。これら vPC インターフェ イスの BPDU は vPC プライマリ スイッチにより送信されます。

(注)

vPCピアリンクの両側での設定を表示して、設定が同じであることを確認してください。vPC に関する情報を表示する場合は、**show spanning-tree** コマンドを使用します。

### **CFSoE**

CiscoFabricServices over Ethernet(CFSoE)は、vPC ピア デバイスのアクションを同期化するため に使用する信頼性の高い状態転送メカニズムです。CFSoE は、vPC にリンクされている、STP、 IGMP などの多くの機能のメッセージとパケットを伝送します。情報は、CFS/CFSoE プロトコル データ ユニット (PDU)に入れて伝送されます。

CFSoE は、vPC 機能をイネーブルにすると、デバイスによって自動的にイネーブルになります。 何も設定する必要はありません。vPC の CFSoE 分散には、IP を介してまたは CFS リージョンに 分散する機能は必要ありません。CFSoE 機能が vPC 上で正常に機能するために必要な設定は一切 ありません。

**show mac address-table** コマンドを使用すれば、CFSoE が vPC ピア リンクのために同期する MAC アドレスを表示できます。

(注)

**no cfs eth distribute** コマンドと **no cfs distribute** コマンドは入力しないでください。vPC 機能に 対しては CFSoE をイネーブルにする必要があります。vPC がイネーブルの場合にこれらのコ マンドのいずれかを入力すると、エラー メッセージが表示されます。

**show cfs application** コマンドを入力すると、出力に「Physical-eth」と表示されます。これは、 CFSoE を使用しているアプリケーションを表します。

# <span id="page-11-0"></span>**VRF** に関する注意事項と制約事項

vPC 設定時の注意事項と制限事項は次のとおりです。

- vPC は、異なるタイプの Cisco Nexus 3000 シリーズ スイッチ間ではサポートされません。
- VPC ピアには、VXLAN 用に予約した同一の VLAN が必要です。ピアで予約した VLAN が 異なると、VXLAN によって望ましくない動作が発生する可能性があります。
- Release 7.0(3)I2(1) 以降では、CLI コマンドの **sh vpc brief** の出力に、Delay-restore status と Delay-restore SVI status の 2 つの追加のフィールドが表示されます。
- vPC は、IPv6 では動作確認されていません。
- vPC ピアリンクおよび vPC インターフェイスを設定する場合は、あらかじめ vPC 機能をイ ネーブルにしておく必要があります。
- システムにおいて vPC ピア リンクを構成するためには、その前にピアキープアライブ リン クを設定しておく必要があります。
- vPC ピアリンクは、少なくとも 2 つの 10 ギガビット イーサネット インターフェイスを使用 して構成する必要があります。
- 両方のピアに同じ vPC ドメイン ID を設定し、ドメイン ID をネットワークで一意にすること を推奨します。たとえば、2つの異なるvPC(1つがアクセスで1つが集約)がある場合は、 各 vPC には、一意のドメイン ID がある必要があります。
- vPCに使用できるのは、ポートチャネルのみです。vPCは標準ポートチャネル(スイッチ間 の vPC トポロジ)およびポート チャネル ホスト インターフェイス (ホスト インターフェイ スの vPC トポロジ)で設定できます。
- 両側の vPC ピア スイッチを設定する必要があります。ただし vPC ピア デバイス間で設定が 自動的に同期化されることはありません。
- 必要な設定パラメータが、vPCピアリンクの両側で互換性を保っているかチェックしてくだ さい。
- vPC の設定中に、最小限のトラフィックの中断が発生する可能性があります。
- アクティブ モードのインターフェイスで LACP を使用して vPC のすべてのポート チャネル を設定する必要があります。
- vPC の最初のメンバが起動すると、トラフィックが中断する可能性があります。
- OSPF over vPC および BFD with OSPF は、Cisco Nexus 3000 および 3100 シリーズ スイッチで サポートされます。

SVI の制約:BFD セッションが仮想ポート チャネル(vPC)ピア リンクを使用して SVI 経由 で行われる場合、BFD エコー機能はサポートされません。SVI 設定レベルで **no bfd echo** を

使用して、vPCピアノード間で行われるSVI経由のすべてのセッションに関してBFDエコー 機能を無効にする必要があります。

• ピアキープアライブに管理インターフェイスではなくレイヤ 3 リンクが使用されている場 合、CPU キューがコントロール プレーン トラフィックと輻輳すると、vPC ピアキープアラ イブ パケットがドロップする可能性があります。CPU トラフィックには、ルーティング プ ロトコル、ARP、Glean、および IPMC ミス パケットが含まれます。ピアキープアライブ イ ンターフェイスが管理インターフェイスではなくレイヤ 3 リンクである場合、vPC ピアキー プアライブ パケットは、ロープライオリティ キューで CPU に送信されます。

vPC ピアキープアライブにレイヤ 3 リンクが使用されている場合は、次の ACL を設定して vPC ピアキープアライブを優先させます。

#### **ip access-list copp-system-acl-routingproto2 30 permit udp any any eq 3200**

ここで、「3200」は、キープアライブ パケットのデフォルトの UDP ポートです。デフォル ト ポートが変更されている場合は、この ACL を、設定されている UDP ポートに一致させる 必要があります。

# <span id="page-12-0"></span>**vPC** 設定の確認

vPC の設定情報を表示する場合は、次のコマンドを使用します。

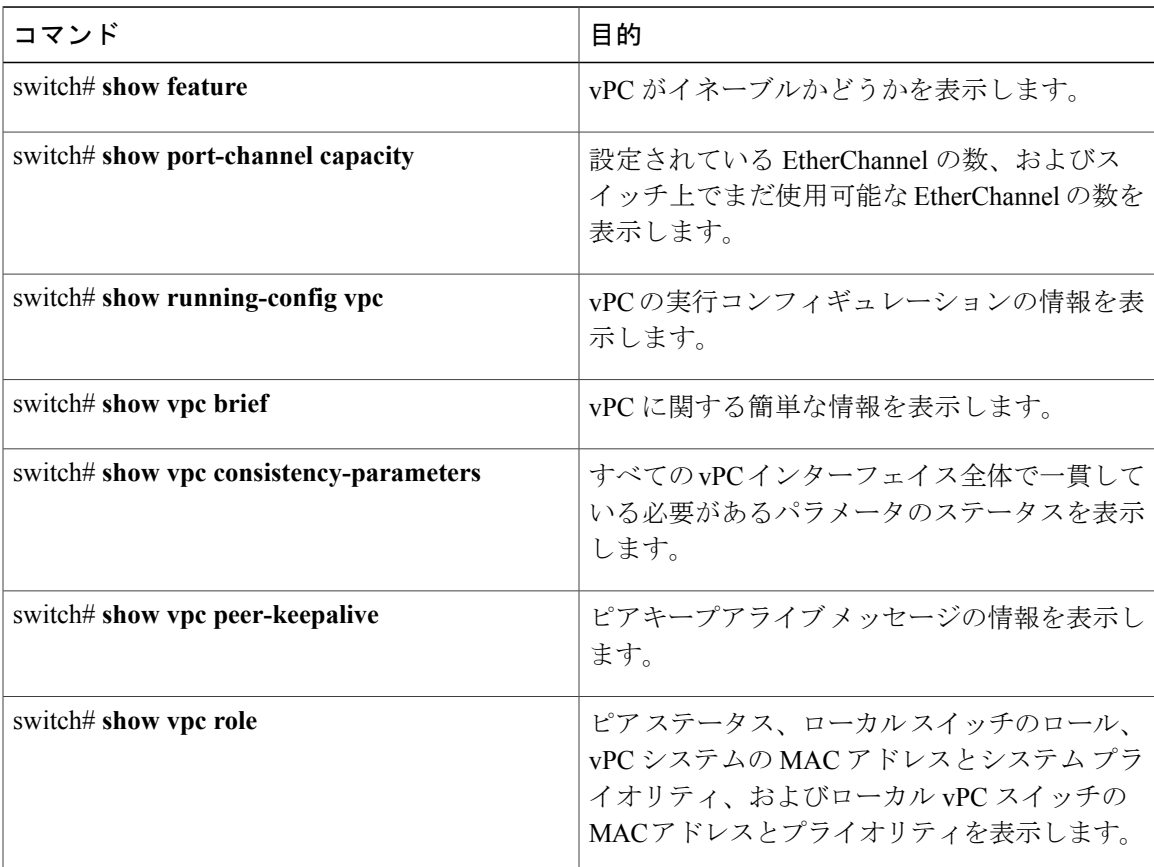

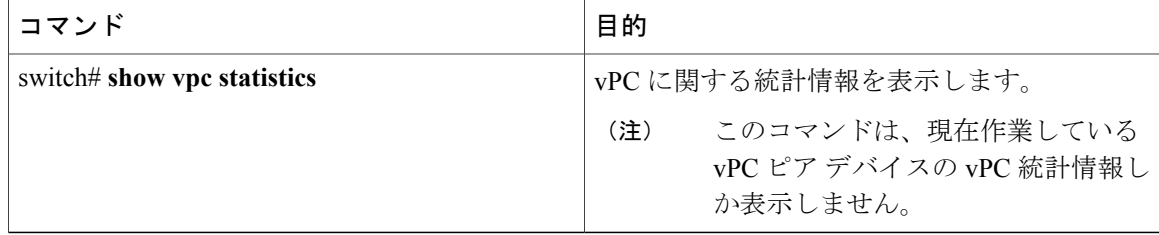

スイッチの出力の詳細については、使用する Cisco Nexus シリーズ スイッチのコマンド リファレ ンスを参照してください。

# グレースフル タイプ **1** 検査ステータスの表示

次に、グレースフル タイプ 1 整合性検査の現在のステータスを表示する例を示します。

```
switch# show vpc brief
Legend:
```
(\*) - local vPC is down, forwarding via vPC peer-link

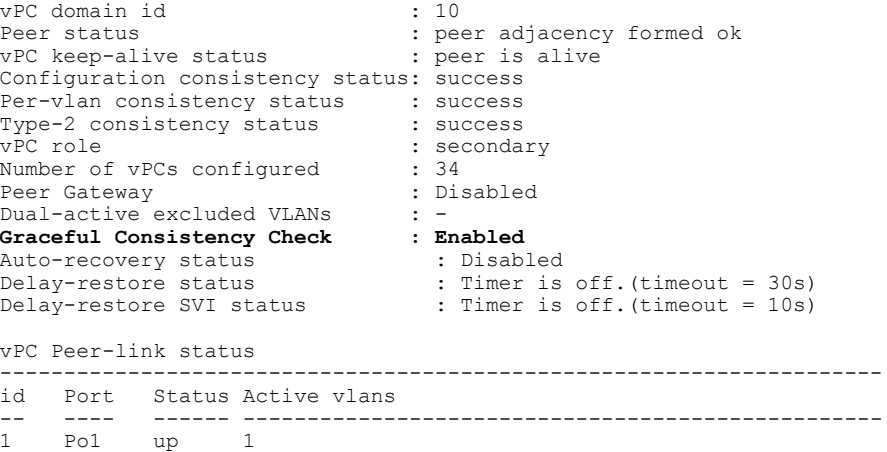

# グローバル タイプ **1** 不整合の表示

グローバル タイプ 1 不整合が発生すると、セカンダリ スイッチの vPC はダウンします。次の例 は、スパニングツリー モードでの不一致に伴って生じたこのタイプの不整合を示したものです。 次に、セカンダリ スイッチ上の一時停止された vPC VLAN のステータスを表示する例を示しま す。

switch(config)# **show vpc** Legend:

(\*) - local vPC is down, forwarding via vPC peer-link

vPC domain id : 10<br>
Peer status : peer : peer adjacency formed ok<br>: peer is alive vPC keep-alive status Configuration consistency status: failed<br>Per-vlan consistency status : success Per-vlan consistency status Configuration consistency reason: vPC type-1 configuration incompatible - STP

```
Mode inconsistent<br>: success
Type-2 consistency status<br>vPC role
                               : secondary<br>: 2
Number of vPCs configured
Peer Gateway (and in Disabled
Dual-active excluded VLANs : -<br>Graceful Consistency Check : Enabled
Graceful Consistency Check
vPC Peer-link status
    ---------------------------------------------------------------------
id Port Status Active vlans
-- ---- ------ --------------------------------------------------
                  1 - 10vPC status
----------------------------------------------------------------------------
                Status Consistency Reason
------ ----------- ------ ----------- -------------------------- -----------
                                     20 Po20 down* failed Global compat check failed -
30 Po30 down* failed Global compat check failed -
次に、プライマリスイッチ上の不整合ステータス(プライマリ vPC上の VLANは一時停止され
ていない)を表示する例を示します。
```

```
switch(config)# show vpc
Legend:
```
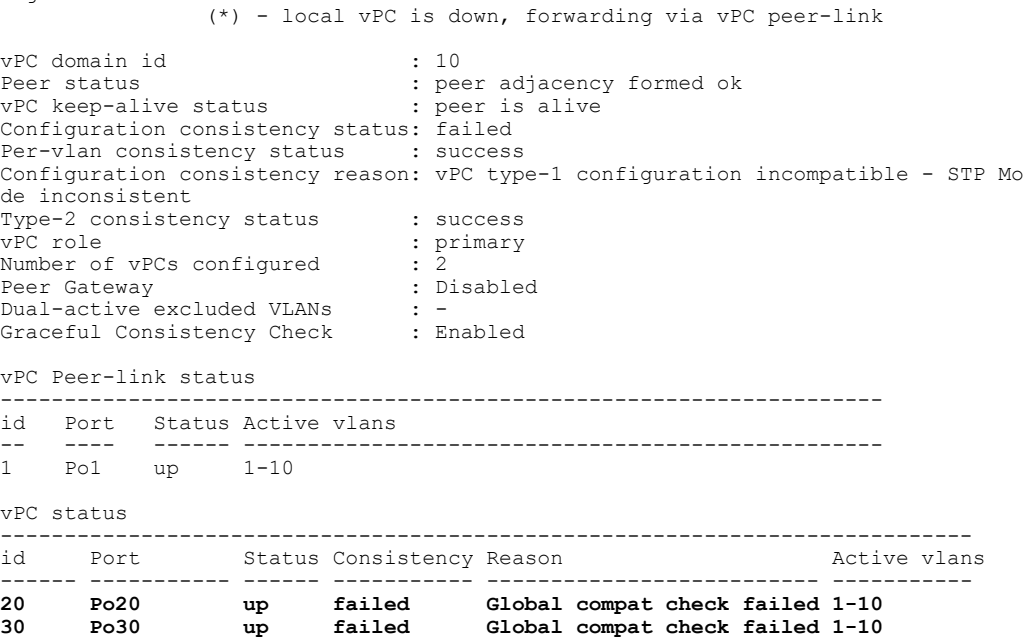

# インターフェイス別タイプ **1** 不整合の表示

インターフェイス別タイプ 1 不整合が発生すると、セカンダリ スイッチの vPC ポートはダウンし ますが、プライマリ スイッチの vPC ポートはアップ状態が維持されます。次の例は、スイッチ ポート モードでの不一致に伴って生じたこのタイプの不整合を示したものです。

次に、セカンダリ スイッチ上の一時停止された vPC VLAN のステータスを表示する例を示しま す。

switch(config-if)# **show vpc brief** Legend: (\*) - local vPC is down, forwarding via vPC peer-link vPC domain id  $\qquad \qquad ; 10$ <br>Peer status  $\qquad \qquad ; 10$ : peer adjacency formed ok<br>: peer is alive vPC keep-alive status Configuration consistency status: success<br>Per-vlan consistency status : success Per-vlan consistency status : success<br>Type-2 consistency status : success Type-2 consistency status<br>vPC role : secondary<br>: 2 Number of vPCs configured Peer Gateway : Disabled Dual-active excluded VLANs : -<br>Graceful Consistency Check : Enabled Graceful Consistency Check : Enabled<br>Auto-recovery status : Disabled Auto-recovery status<br>Delay-restore status : Timer is off. (timeout = 30s) Delay-restore SVI status : Timer is off. (timeout = 10s) vPC Peer-link status -------------------------------------------------------------------- id Port Status Active vlans -- ---- ------ --------------------------------------------------  $Po1$ vPC status --------------------------------------------------------------------------- id Port Status Consistency Reason Active vlans ------ ----------- ------ ----------- -------------------------- ----------- 20 Po20 up success<br>30 Po30 down\* failed **30 Po30 down\* failed Compatibility check failed for port mode**

次に、プライマリスイッチ上の不整合ステータス(プライマリ vPC上の VLAN は一時停止され ていない)を表示する例を示します。

switch(config-if)# **show vpc brief** Legend:

(\*) - local vPC is down, forwarding via vPC peer-link

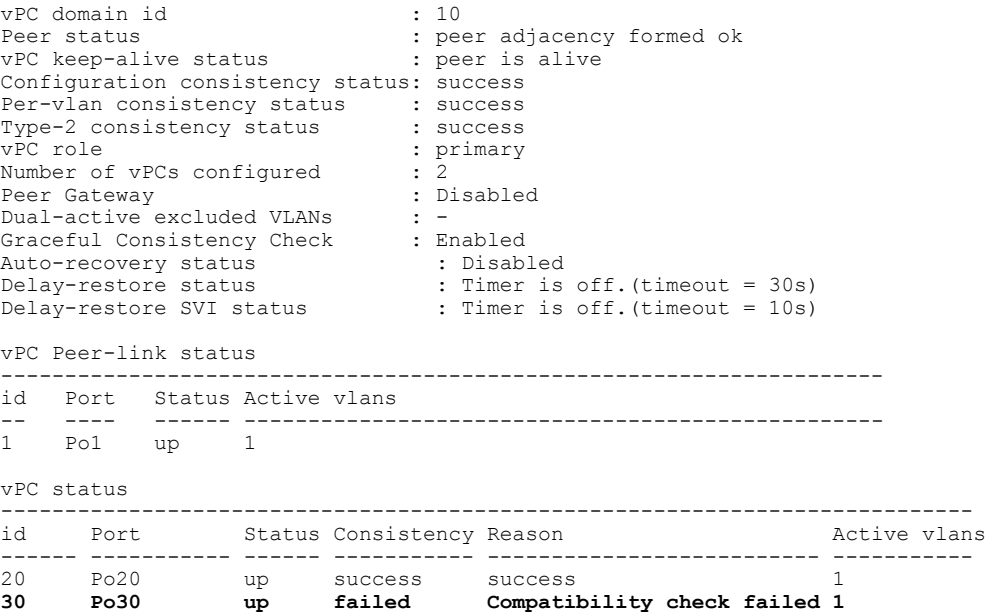

**for port mode**

# **VLAN** ごとの整合性ステータスの表示

VLAN ごとの整合性ステータスまたは不整合のステータスを表示する場合は、**show vpc consistency-parameters vlans** コマンドを入力します。

次に、プライマリおよびセカンダリスイッチ上のVLANの整合ステータスを表示する例を示しま す。

switch(config-if)# **show vpc brief** Legend:

(\*) - local vPC is down, forwarding via vPC peer-link

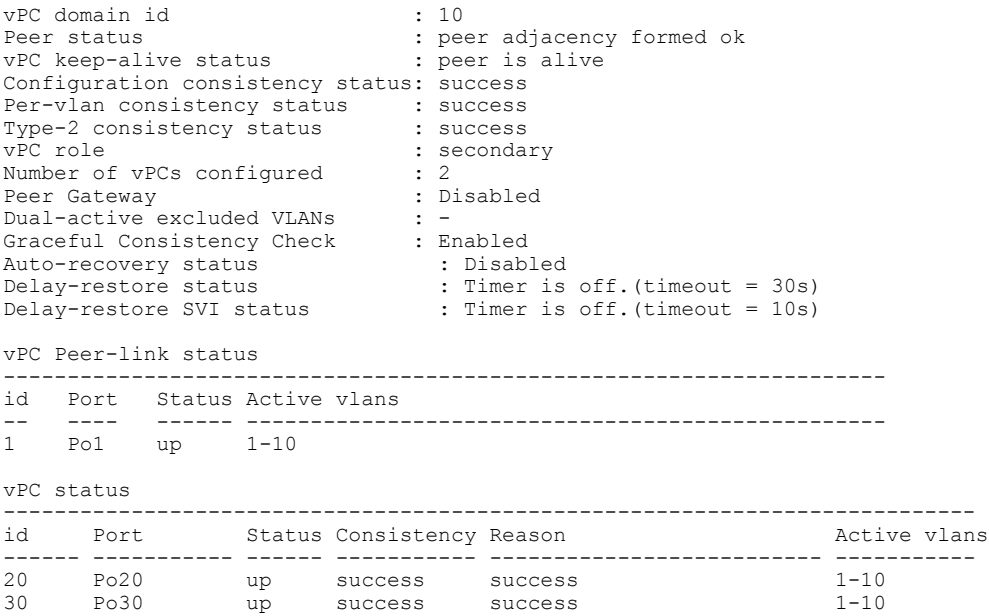

**no spanning-tree vlan5** コマンドを入力すると、プライマリおよびセカンダリ VLAN で不整合が引 き起こされます。

switch(config)# **no spanning-tree vlan 5**

次に、セカンダリ スイッチ上の VLAN ごとの整合ステータスを Failed として表示する例を示しま す。

switch(config)# **show vpc brief** Legend:

(\*) - local vPC is down, forwarding via vPC peer-link

```
vPC domain id : 10<br>Peer status : pee
                                       : peer adjacency formed ok<br>: peer is alive
vPC keep-alive status
Configuration consistency status: success
Per-vlan consistency status : failed
Type-2 consistency status<br>vPC role
                                       : secondary
Number of vPCs configured : 2<br>Peer Gateway : Disabled :
Peer Gateway
Dual-active excluded VLANs : -<br>Graceful Consistency Check : Enabled
Graceful Consistency Check
```
Auto-recovery status : Disabled Delay-restore status : Timer is off.(timeout = 30s) Delay-restore SVI status : Timer is off.(timeout = 10s) vPC Peer-link status -------------------------------------------------------------------- id Port Status Active vlans -- ---- ------ -------------------------------------------------- 1 Po1 up vPC status ---------------------------------------------------------------------------- Port Status Consistency Reason Active vlans active vlans active vlans active vlans active vlans active vlans active vlans active vlans active vlans active vlans active vlans active vlans active vlans active vlans active vl ------ ----------- ------ ----------- -------------------------- ----------- 20 Po20 up success success 1-4,6-10 30 Po30 up success success 1-4,6-10 次に、プライマリ スイッチ上の VLAN ごとの整合ステータスを Failed として表示する例を示しま す。 switch(config)# **show vpc brief** Legend: (\*) - local vPC is down, forwarding via vPC peer-link vPC domain id : 10 Peer status : peer adjacency formed ok<br>
vPC keep-alive status : peer is alive vPC keep-alive status Configuration consistency status: success **Per-vlan consistency status : failed** Type-2 consistency status<br>vPC role : primary<br>: 2<br>: Disabled Number of vPCs configured Peer Gateway Dual-active excluded VLANs : -<br>Graceful Consistency Check : Enabled Graceful Consistency Check : Enabled<br>Auto-recovery status : Disabled<br> Auto-recovery status<br>Delay-restore status Delay-restore status : Timer is off.(timeout = 30s)<br>Delay-restore SVI status : Timer is off.(timeout = 10s)  $\therefore$  Timer is off.(timeout = 10s) vPC Peer-link status -------------------------------------------------------------------- id Port Status Active vlans -- ---- ------ -------------------------------------------------  $up$  1-4,6-10 vPC status --------------------------------------------------------------------------- id Port Status Consistency Reason ------ ----------- ------ ----------- -------------------------- ----------- 20 Po20 up success success 1-4,6-10 30 Po30 up success success 1-4,6-10 次に、STP Disabled としての不整合の例を示します。 switch(config)# **show vpc consistency-parameters vlans** Name Type Reason Code Pass Vlans ------------- ---- ---------------------- -----------------------  $0 - 4095$ **STP Disabled 1 vPC type-1 0-4,6-4095 configuration incompatible - STP is enabled or disabled on some or all vlans** STP MST Region Name  $1$  success  $0-4095$ STP MST Region Revision 1 success 0-4095 STP MST Region Instance to 1 success 0-4095 VLAN Mapping<br>STP Loopguard 1 success 0-4095<br>1 success 0-4095 STP Bridge Assurance

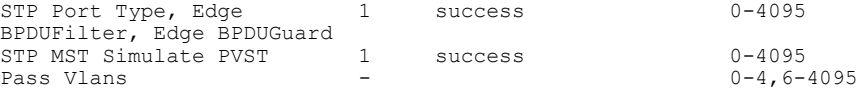

# <span id="page-18-0"></span>**vPC** のデフォルト設定

次の表は、vPC パラメータのデフォルト設定をまとめたものです。

表 **1**: デフォルト **vPC** パラメータ

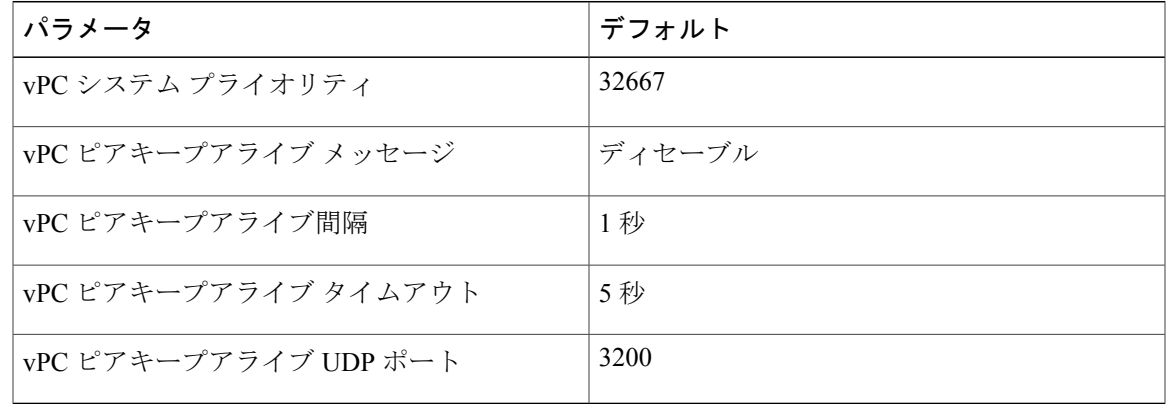

# <span id="page-18-1"></span>**vPC** の設定

П

# **vPC** のイネーブル化

vPC を設定して使用する場合は、事前に vPC 機能をイネーブルにしておく必要があります。

手順

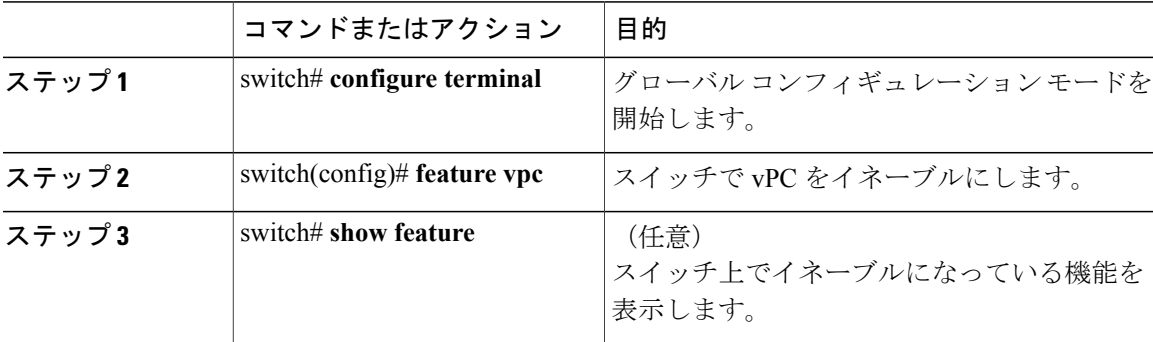

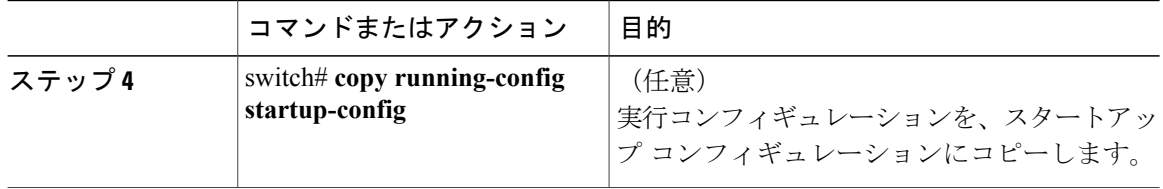

次の例は、vPC 機能をイネーブルにする方法を示します。

switch# **configure terminal** switch(config)# **feature vpc**

# **vPC** のディセーブル化

vPC 機能をディセーブルにできます。

 $\frac{\sqrt{2}}{\sqrt{2}}$ 

(注) vPC機能をディセーブルにすると、CiscoNexusデバイスがすべてのvPC設定をクリアします。

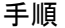

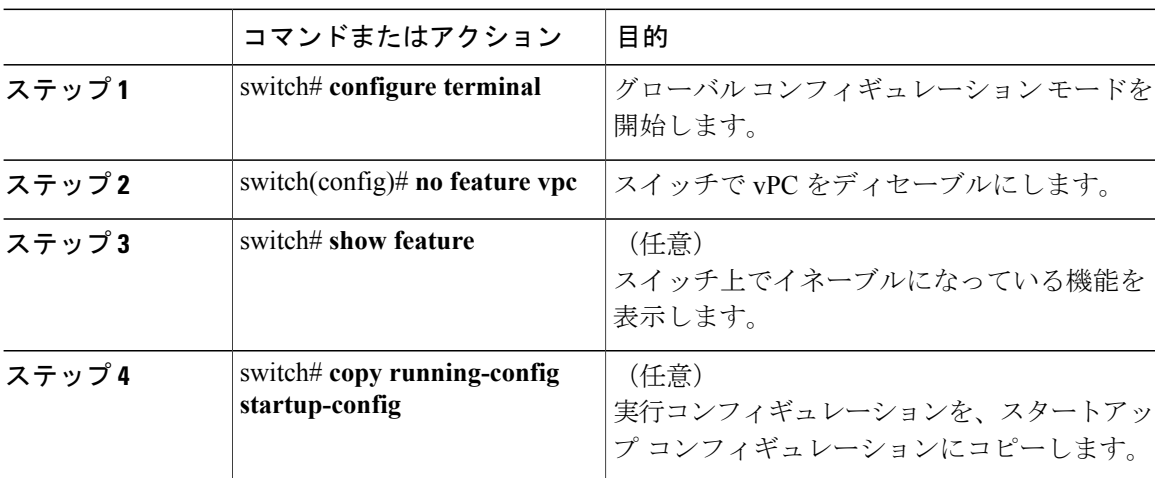

次の例は、vPC 機能をディセーブルにする方法を示します。

switch# **configure terminal** switch(config)# **no feature vpc**

### **vPC** ドメインの作成

両側の vPC ピア スイッチに対して、同じ vPC ドメイン ID を作成する必要があります。このドメ イン ID を基に、vPC システムの MAC アドレスが自動的に構成されます。

### はじめる前に

vPC 機能をイネーブルにしていることを確認します。 vPC ピア リンクの両側に両方のスイッチを設定する必要があります。

手順

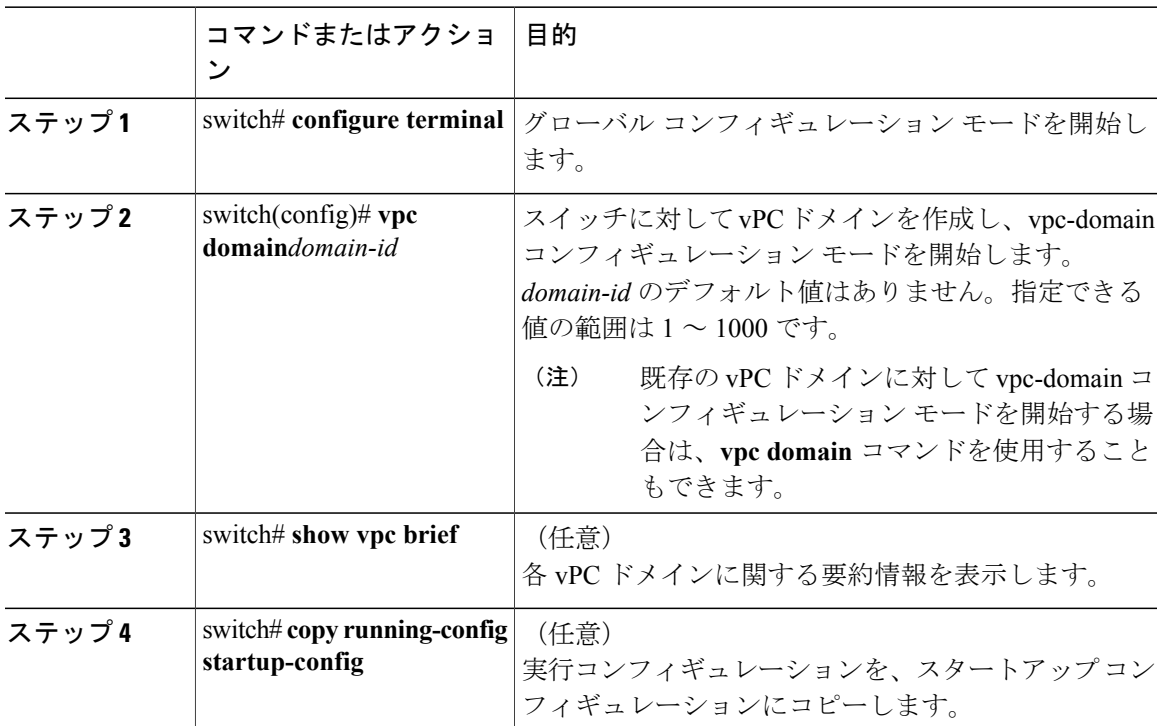

次に、vPC ドメインを作成する例を示します。

switch# **configure terminal** switch(config)# **vpc domain 5**

# **vPC** キープアライブ リンクと **vPC** キープアライブ メッセージの設定

キープアライブ メッセージを伝送するピアキープアライブ リンクの宛先 IP を設定できます。必 要に応じて、キープアライブ メッセージのその他のパラメータも設定できます。

Cisco NX-OS ソフトウェアは、vPC ピア間でピアキープアライブ リンクを使用して、設定可能な キープアライブメッセージを定期的に送信します。これらのメッセージを送信するには、ピアデ バイス間にレイヤ 3 接続が必要です。ピアキープアライブ リンクが起動および動作していない と、システムは vPC ピア リンクを開始できません。

ピアキープアライブメッセージに使用される送信元と宛先のIPアドレスの両方が、ネットワーク 内で一意であることを確認してください。また、vPC ピアキープアライブ リンクに関連付けられ ている Virtual Routing and Forwarding(VRF)インスタンスから、これらの IP アドレスが到達可能 であることを確認してください。

(注)

vPC ピアキープアライブ リンクを使用する際は、個別の VRF インスタンスを設定して、各 vPC ピア スイッチからその VRF インスタンスにレイヤ 3 ポートを接続することが推奨されま す。ピア リンク自体を使用して vPC ピアキープアライブ メッセージを送信しないでくださ い。

### はじめる前に

vPC 機能をイネーブルにしていることを確認します。

システムで vPC ピア リンクを形成できるようにするには、まず vPC ピアキープアライブ リンク を設定する必要があります。

vPC ピア リンクの両側に両方のスイッチを設定する必要があります。

#### 手順

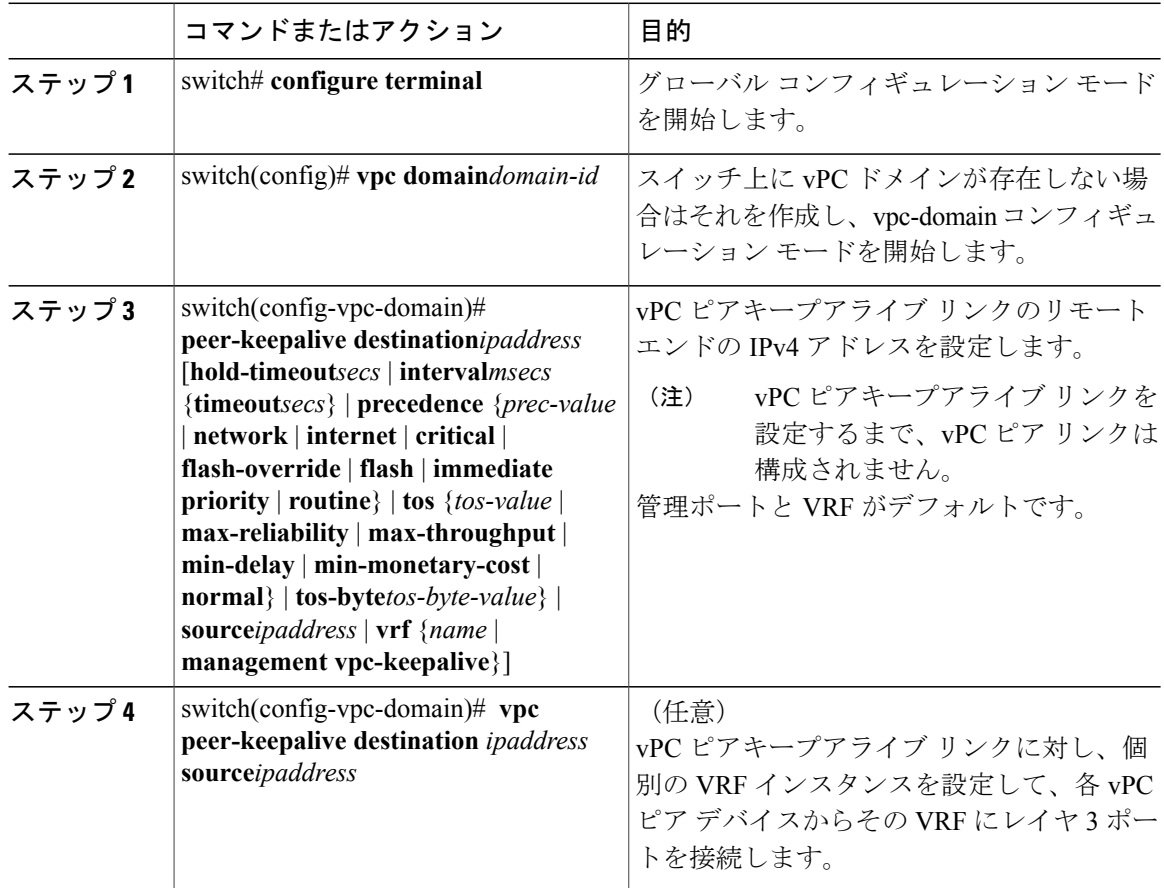

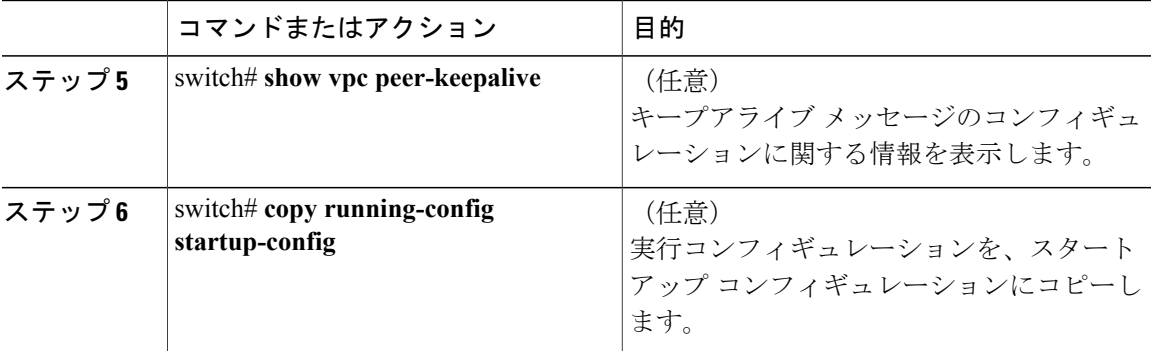

次の例は、vPCピアキープアライブリンクの宛先IPアドレスを設定する方法を示したものです。

switch# **configure terminal** switch(config)# **vpc domain 5** switch(config-vpc-domain)# **peer-keepalive destination 10.10.10.42**

次に、プライマリとセカンダリの vPC デバイス間でピア キープアライブ リンク接続を設定する 例を示します。

```
switch(config)# vpc domain 100
switch(config-vpc-domain)# peer-keepalive destination 192.168.2.2 source 192.168.2.1
Note:--------:: Management VRF will be used as the default VRF ::--------
switch(config-vpc-domain)#
```
次の例は、vPCピアキープアライブリンクに対して、vpc\_keepaliveという名前のVRFインスタン スを別途設定する方法、およびその新しい VRF を検査する方法を示したものです。

```
vrf context vpc_keepalive
interface Ethernet1/31
  switchport access vlan 123
interface Vlan123
  vrf member vpc_keepalive
  ip address 123.1.1.2/30
 no shutdown
vpc domain 1
 peer-keepalive destination 123.1.1.1 source 123.1.1.2 vrf
vpc_keepalive
```
L3-NEXUS-2# **show vpc peer-keepalive**

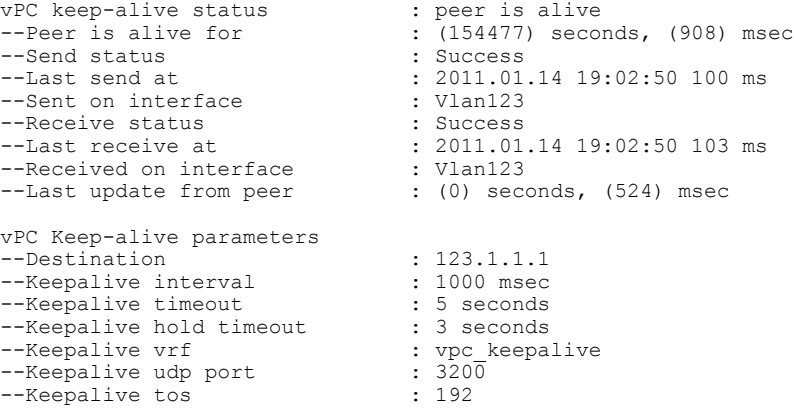

The services provided by the switch, such as ping, ssh, telnet, radius, are VRF aware. The VRF name need to be configured or specified in order for the correct routing table to be used. L3-NEXUS-2# ping 123.1.1.1 vrf vpc\_keepalive PING 123.1.1.1 (123.1.1.1): 56 data bytes 64 bytes from 123.1.1.1: icmp\_seq=0 ttl=254 time=3.234 ms 64 bytes from 123.1.1.1: icmp\_seq=1 ttl=254 time=4.931 ms 64 bytes from 123.1.1.1: icmp\_seq=2 ttl=254 time=4.965 ms 64 bytes from 123.1.1.1: icmp\_seq=3 ttl=254 time=4.971 ms 64 bytes from 123.1.1.1: icmp\_seq=4 ttl=254 time=4.915 ms --- 123.1.1.1 ping statistics --- 5 packets transmitted, 5 packets received, 0.00% packet loss round-trip min/avg/max = 3.234/4.603/4.971 ms

### **vPC** ピア リンクの作成

vPC ピア リンクを作成する場合は、指定した vPC ドメインのピア リンクとする EtherChannel を各 スイッチ上で指定します。冗長性を確保するため、トランク モードで vPC ピア リンクとして指 定する EtherChannel を設定し、各 vPC ピア スイッチで個別のモジュールの 2 つのポートを使用す ることを推奨します。

### はじめる前に

vPC 機能をイネーブルにしていることを確認します。 vPC ピア リンクの両側に両方のスイッチを設定する必要があります

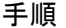

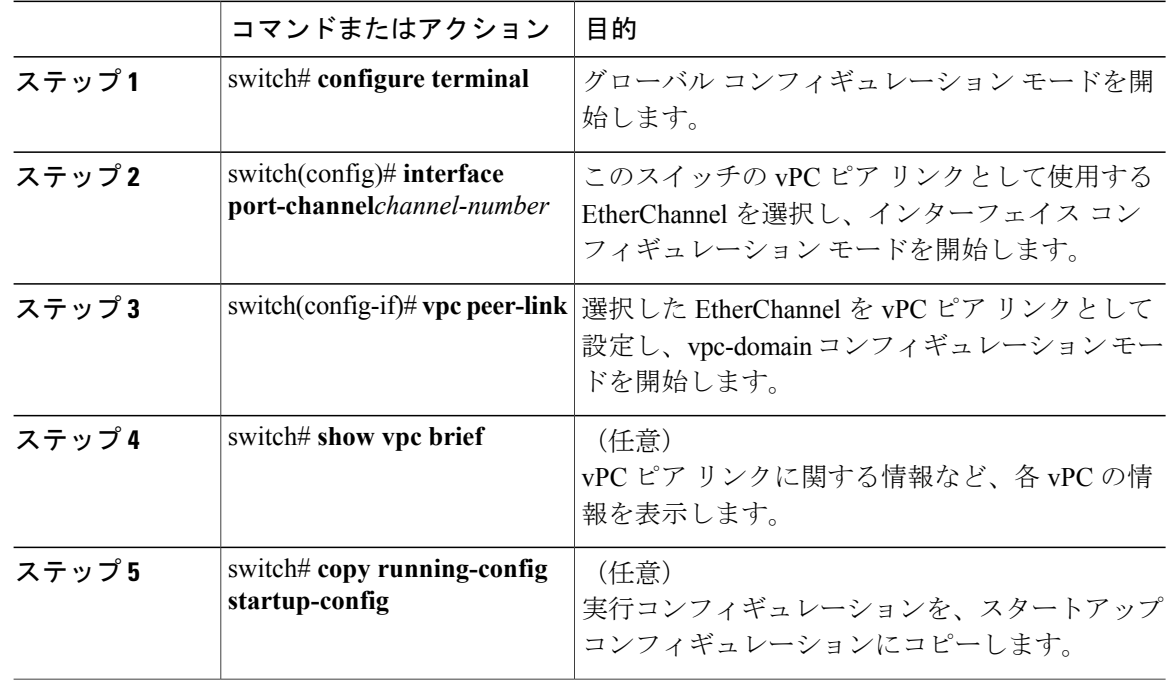

次の例は、vPC ピア リンクを設定する方法を示します。

switch# **configure terminal** switch(config)# **interface port-channel 20** switch(config-if)# **vpc peer-link**

### 設定の互換性の検査

両側の vPC ピア スイッチに vPC ピア リンクを設定した後に、すべての vPC インターフェイスで 設定に整合性があるかどうかの検査を行います。

次の QoS パラメータは、タイプ2整合性検査をサポートします。

- Network QoS:MTU および Pause
- Input Queuing: Bandwidth および Absolute Priority
- Output Oueuing: Bandwidth および Absolute Priority

タイプ 2 の不一致の場合、vPC は停止しません。タイプ 1 の不一致が検出されると vPC は停止し ます。

#### 手順

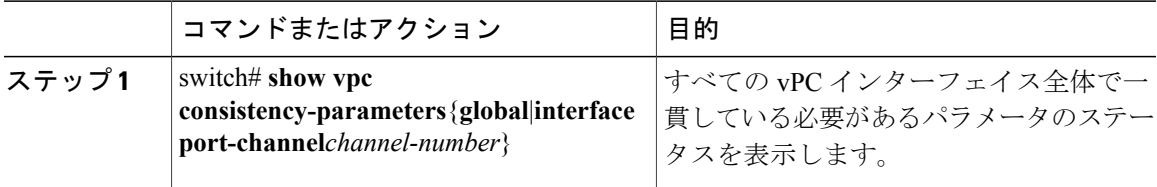

次の例は、すべての vPC インターフェイスの間で必須設定の互換性が保たれているかチェックす る方法を示します。

```
switch# show vpc consistency-parameters global
Legend:
          Type 1 : vPC will be suspended in case of mismatch
Name Type Local Value Peer Value
------------- ---- ---------------------- -----------------------
                                   ([], [], [], [], [], [], ([], [], [], [], ]\begin{bmatrix} 1 \end{bmatrix} []
Network QoS (MTU) 2 (1538, 0, 0, 0, 0, 0) (1538, 0, 0, 0, 0, 0)
Network Qos (Pause) 2 (F, F, F, F, F, F) (1538, 0, 0, 0, 0, 0)<br>Input Queuing (Bandwidth) 2 (100, 0, 0, 0, 0, 0) (100, 0, 0, 0, 0, 0)
Input Queuing (Bandwidth) 2 (100, 0, 0, 0, 0) (100, 0, 0, 0, 0, 0)<br>Input Queuing (Absolute 2 (F, F, F, F, F, F) (100, 0, 0, 0, 0, 0)
Input Queuing (Absolute
Priority)
Output Queuing (Bandwidth) 2 (100, 0, 0, 0, 0) (100, 0, 0, 0, 0, 0)<br>Output Queuing (Absolute 2 (F, F, F, F, F, F) (100, 0, 0, 0, 0, 0)
Output Queuing (Absolute
Priority)<br>STP Mode
                               1 Rapid-PVST Rapid-PVST<br>1 None None
STP Disabled 1 None None
STP MST Region Name 1 "" \cdots "" 0 0
STP MST Region Revision 1
STP MST Region Instance to 1
  VLAN Mapping
```
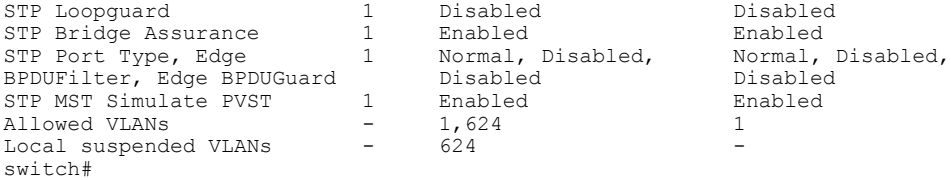

# **vPC** 自動リカバリのイネーブル化

手順

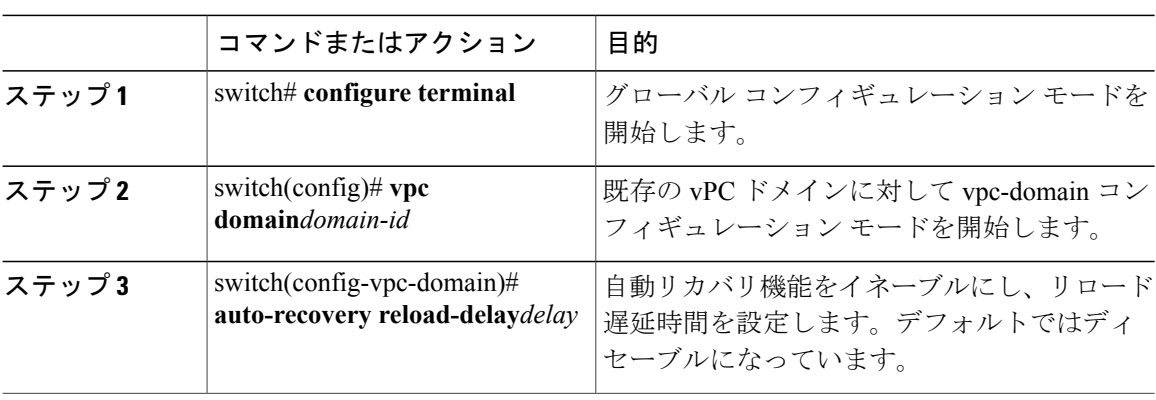

次に、vPC ドメイン 10 の自動リカバリ機能をイネーブルにし、240 秒の遅延期間を設定する例を 示します。

```
switch(config)# vpc domain 10
switch(config-vpc-domain)# auto-recovery reload-delay 240
Warning:
Enables restoring of vPCs in a peer-detached state after reload, will wait for 240 seconds
(by default) to determine if peer is un-reachable
```
次に、vPC ドメイン 10 の自動リカバリ機能のステータスを表示する例を示します。

switch(config-vpc-domain)# **show running-config vpc** !Command: show running-config vpc !Time: Tue Dec 7 02:38:44 2010

```
version 5.0(3)U2(1)
feature vpc
vpc domain 10
 peer-keepalive destination 10.193.51.170
  auto-recovery
```
### 復元遅延時間の設定

ピアの隣接が形成され、VLAN インターフェイスがバックアップされるまで、vPC の再稼働を遅 らせるように復元タイマーを設定できます。この機能により、vPC が再びトラフィックの受け渡 しをしはじめる前にルーティング テーブルが収束できなかった場合のパケットのドロップを回避 できます。

#### はじめる前に

vPC 機能をイネーブルにしていることを確認します。

vPC ピア リンクの両端にあるそれぞれのスイッチで設定を行う必要があります。手順は次のとお りです。

#### 手順

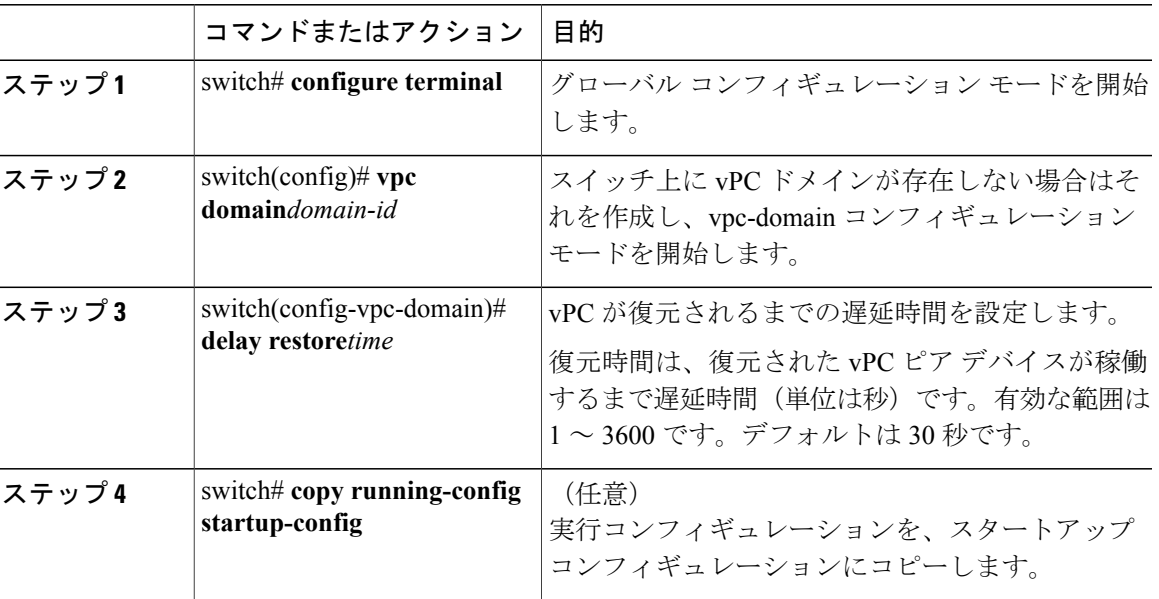

次の例は、vPC リンクに対する復元遅延時間の設定方法を示したものです。

```
switch(config)# vpc domain 1
switch(config-vpc-domain)# delay restore 10
switch(config-vpc-domain)#
```
# **vPC** ピア リンク障害発生時における **VLAN** インターフェイスのシャッ トダウン回避

vPC ピア リンクが失われると、vPC セカンダリ スイッチによりその vPC メンバ ポートおよびス イッチ仮想インターフェイス(SVI)インターフェイスが一時停止します。また、vPCセカンダリ スイッチのすべての VLAN に対して、レイヤ 3 転送はすべてディセーブルになります。ただし、 特定の SVI インターフェイスを一時停止の対象から除外することができます。

#### はじめる前に

VLAN インターフェイスが設定済みであることを確認します。

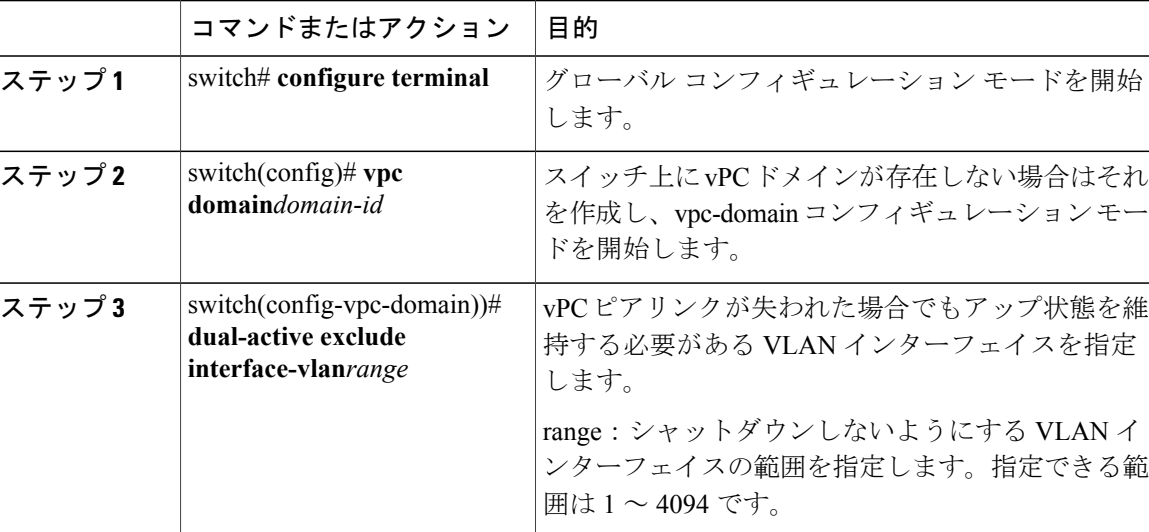

#### 手順

次の例は、vPC ピア リンクに障害が発生した場合でも vPC ピア スイッチの VLAN 10 に対してイ ンターフェイスのアップ状態を維持する方法を示したものです。

```
switch# configure terminal
switch(config)# vpc domain 5
```

```
switch(config-vpc-domain)# dual-active exclude interface-vlan 10
switch(config-vpc-domain)#
```
# **VRF** 名の設定

ping、ssh、telnet、radius などのスイッチ サービスは VRF 対応です。適切なルーティング テーブ ルを使用するためには、VRF 名を設定する必要があります。

VRF 名を指定することができます。

### 手順

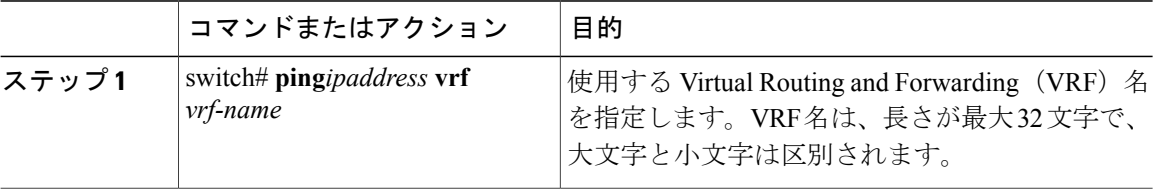

次に、vpc keepalive という名前の VRF を指定する例を示します。

```
switch# ping 123.1.1.1 vrf vpc_keepalive
PING 123.1.1.1 (123.1.1.1): 56 data bytes
64 bytes from 123.1.1.1: icmp_seq=0 ttl=254 time=3.234 ms
```
 bytes from 123.1.1.1: icmp\_seq=1 ttl=254 time=4.931 ms bytes from 123.1.1.1: icmp\_seq=2 ttl=254 time=4.965 ms bytes from 123.1.1.1: icmp\_seq=3 ttl=254 time=4.971 ms bytes from 123.1.1.1: icmp\_seq=4 ttl=254 time=4.915 ms --- 123.1.1.1 ping statistics --- packets transmitted, 5 packets received, 0.00% packet loss round-trip min/avg/max = 3.234/4.603/4.971 ms

# 他のポート チャネルの **vPC** への移行

### はじめる前に

vPC 機能をイネーブルにしていることを確認します。

vPC ピア リンクの両端にあるそれぞれのスイッチで設定を行う必要があります。手順は次のとお りです。

#### 手順

Г

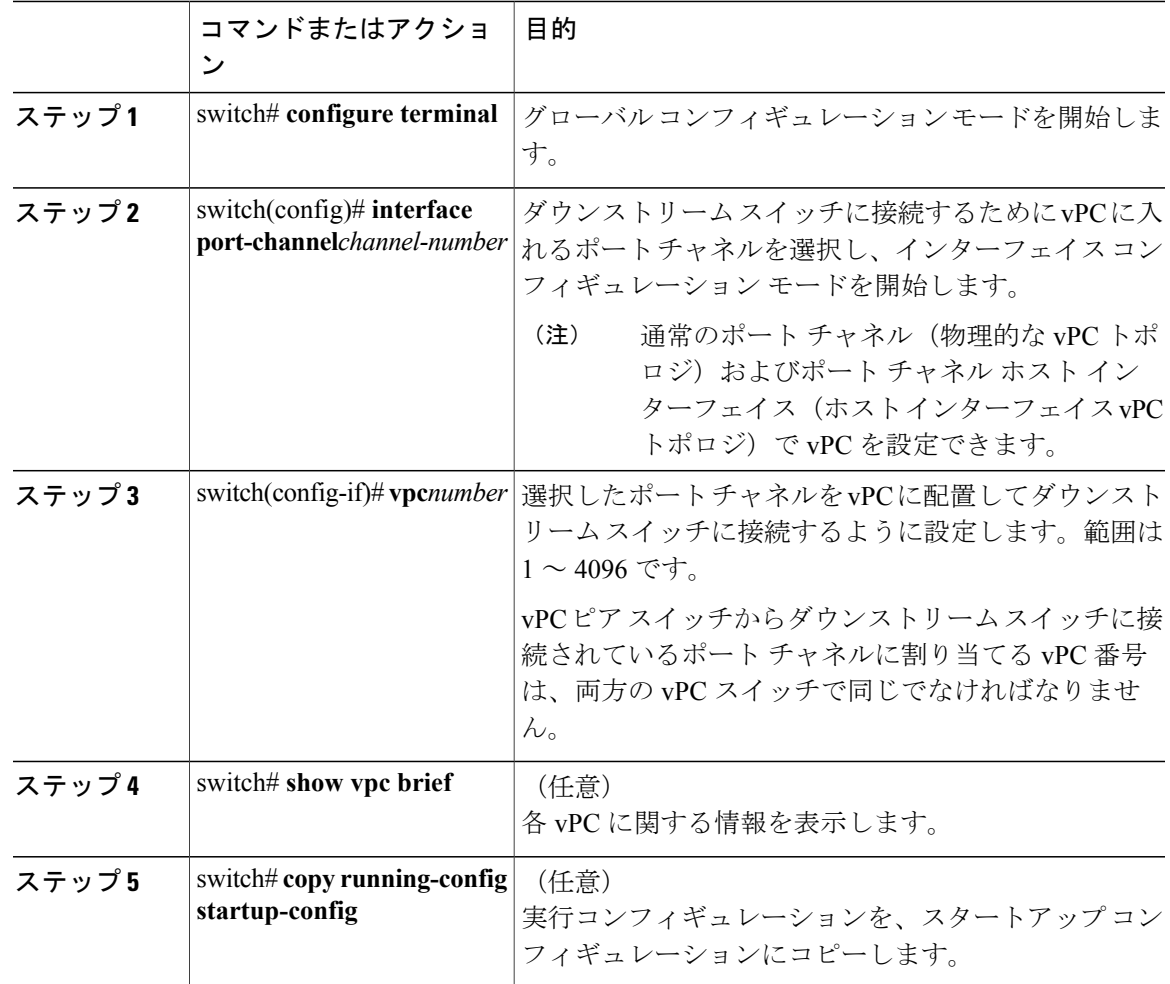

次の例は、ダウンストリームデバイスに接続されるポートチャネルを設定する方法を示します。

switch# **configure terminal** switch(config)# **interface port-channel 20** switch(config-if)# **vpc 5**

# **vPC** ドメイン **MAC** アドレスの手動での設定

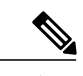

(注) システム アドレスの設定は、オプションの設定手順です。

#### はじめる前に

vPC 機能をイネーブルにしていることを確認します。

vPC ピア リンクの両側に両方のスイッチを設定する必要があります。

#### 手順

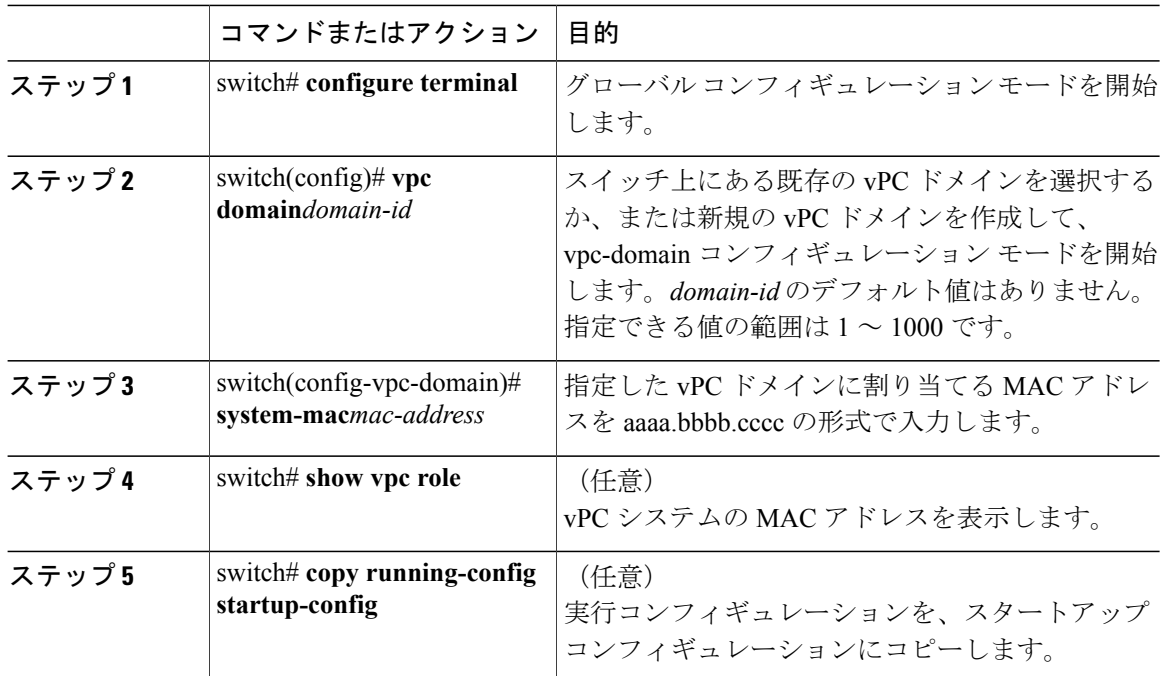

次の例は、vPC ドメインの MAC アドレスを設定する方法を示したものです。

switch# **configure terminal** switch(config)# **vpc domain 5** switch(config-if)# **system-mac 23fb.4ab5.4c4e**

# システム プライオリティの手動での設定

vPCドメインを作成すると、vPCシステムプライオリティが自動的に作成されます。ただし、vPC ドメインのシステム プライオリティは手動で設定することもできます。

#### はじめる前に

vPC 機能をイネーブルにしていることを確認します。

vPC ピア リンクの両側に両方のスイッチを設定する必要があります。

### 手順

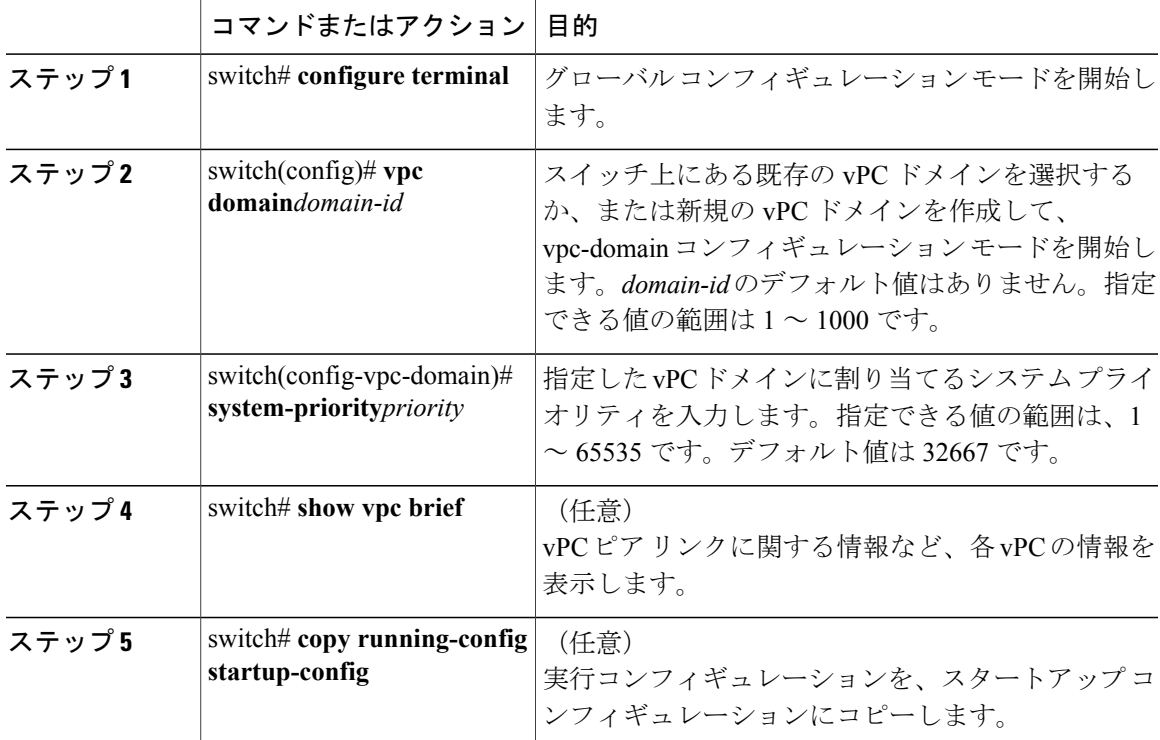

次の例は、vPC ピア リンクを設定する方法を示します。

switch# **configure terminal** switch(config)# **vpc domain 5** switch(config-if)# **system-priority 4000**

# **vPC** ピア スイッチのロールの手動による設定

П

デフォルトの場合、Cisco NX-OS では、vPC ドメインおよび vPC ピア リンクの両側を設定した 後、プライマリおよびセカンダリの vPC ピア スイッチが選択されます。ただし、vPC のプライマ

リ スイッチとして、特定の vPC ピア スイッチを選択することもできます。選択したら、プライ マリ スイッチにする vPC ピア スイッチに、他の vPC ピア スイッチより小さいロール値を手動で 設定します。

vPC はロールのプリエンプションをサポートしていません。プライマリ vPC ピア スイッチに障害 が発生すると、セカンダリ vPC ピア スイッチが、vPC プライマリ デバイスの機能を引き継ぎま す。ただし、以前のプライマリ vPC が再稼働しても、機能のロールは元に戻りません。

### はじめる前に

vPC 機能をイネーブルにしていることを確認します。 vPC ピア リンクの両側に両方のスイッチを設定する必要があります。

#### 手順

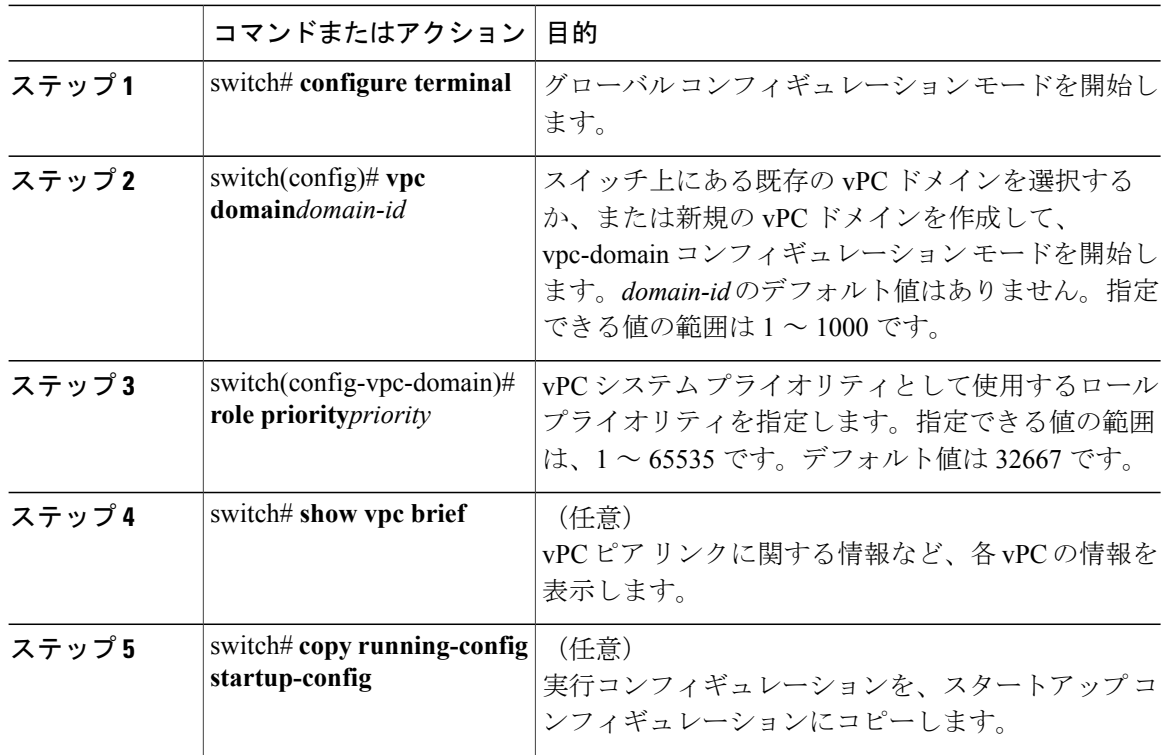

次の例は、vPC ピア リンクを設定する方法を示します。

switch# **configure terminal** switch(config)# **vpc domain 5** switch(config-if)# **role priority 4000**